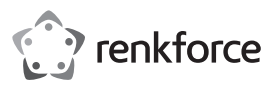

## **Bedienungsanleitung**

## **USB 10/100 Netzwerkadapter**

### **Best.-Nr. 2435399**

### **Bestimmungsgemäße Verwendung**

Das Produkt ist zum Anschluss an einen USB2.0-Port eines Computers vorgesehen und stellt dort einen Netzwerkport (10/100MBit) zur Verfügung.

Aus Sicherheits- und Zulassungsgründen dürfen Sie das Produkt nicht umbauen und/oder verändern. Sollten Sie das Produkt für andere als die zuvor beschriebenen Zwecke verwenden, kann das Produkt beschädigt werden. Eine unsachgemäße Verwendung kann außerdem zu Gefahren wie Kurzschlüsse, Brände oder elektrischen Schlägen führen. Lesen Sie sich die Bedienungsanleitung sorgfältig durch und bewahren Sie sie sicher auf. Reichen Sie das Produkt ausschließlich zusammen mit der Bedienungsanleitung an Dritte weiter.

Dieses Produkt erfüllt die gesetzlichen nationalen und europäischen Anforderungen. Alle enthaltenen Firmennamen und Produktbezeichnungen sind Warenzeichen der jeweiligen Inhaber. Alle Rechte vorbehalten.

• Bedienungsanleitung

### **Lieferumfang**

- USB-Netzwerkadapter
- Datenträger mit Treiber

### **Aktuelle Bedienungsanleitungen**

Laden Sie aktuelle Bedienungsanleitungen über den Link www.conrad.com/downloads herunter oder scannen Sie den abgebildeten QR-Code. Befolgen Sie die Anweisungen auf der Webseite.

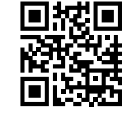

 $\epsilon$ 

### **Symbol-Erklärungen**

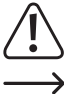

dieser Bedienungsanleitung hin. Lesen Sie diese Informationen immer aufmerksam. Das Pfeilsymbol weist auf besondere Informationen und auf Ratschläge zur Bedienung hin.

Das Symbol mit dem Ausrufezeichen im Dreieck weist auf wichtige Informationen in

#### **Sicherheitsanweisungen**

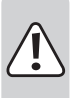

**Lesen Sie die Bedienungsanleitung sorgfältig durch und achten Sie besonders auf die Sicherheitshinweise. Sollten Sie die in dieser Bedienungsanleitung aufgeführten Sicherheitshinweise und Informationen für einen ordnungsgemäßen Gebrauch nicht beachten, übernehmen wir keine Haftung für daraus resultierende Personen- oder Sachschäden. Außerdem erlischt in solchen Fällen die Gewährleistung/Garantie.**

#### **a) Allgemeine Hinweise**

- Das Produkt ist kein Spielzeug. Halten Sie es von Kindern und Haustieren fern.
- Lassen Sie das Verpackungsmaterial nicht achtlos liegen. Dieses könnte für Kinder zu einem gefährlichen Spielzeug werden.
- Schützen Sie das Produkt vor extremen Temperaturen, direktem Sonnenlicht, starken Stößen, hoher Feuchtigkeit, Nässe, brennbaren Gasen, Dämpfen und Lösungsmitteln.
- Setzen Sie das Produkt keiner mechanischen Beanspruchung aus.
- Wenn kein sicherer Betrieb mehr möglich ist, nehmen Sie das Produkt außer Betrieb und schützen Sie es vor unbeabsichtigter Verwendung. Der sichere Betrieb ist nicht mehr gewährleistet, wenn das Produkt:
- sichtbare Schäden aufweist,
- nicht mehr ordnungsgemäß funktioniert,
- über einen längeren Zeitraum unter ungünstigen Umgebungsbedingungen gelagert wurde oder
- erheblichen Transportbelastungen ausgesetzt wurde.
- Gehen Sie vorsichtig mit dem Produkt um. Stöße, Schläge oder sogar das Herunterfallen aus geringer Höhe können das Produkt beschädigen.
- Sollten Sie Zweifel bezüglich des Betriebs, der Sicherheit oder dem Anschließen des Produkts haben, wenden Sie sich an einen Fachmann.
- Lassen Sie Wartungs-, Anpassungs- und Reparaturarbeiten ausschließlich von einer Fachkraft bzw. einer Fachwerkstatt ausführen.
- Sollten Sie noch Fragen haben, die in dieser Bedienungsanleitung nicht beantwortet werden, wenden Sie sich an unseren technischen Kundendienst oder an andere Fachleute.
- Beachten Sie auch die Sicherheitshinweise und Bedienungsanleitungen anderer Geräte, die mit dem Produkt verbunden sind.

## **Treiberinstallation, Anschluss**

 Schließen Sie den USB-Netzwerkadapter noch nicht an den Computer an. Installieren Sie zuerst den erforderlichen Treiber.

Legen Sie den mitgelieferten Datenträger in das entsprechende Laufwerk Ihres Computers ein. Wenn das Installationsprogramm nicht automatisch startet, so öffnen Sie das Hauptverzeichnis des Datenträgers (bei Windows z.B. mit dem Dateimanager) und starten Sie das Programm "autorun.exe". Folgen Sie allen Anweisungen von Windows.

 $\rightarrow$  Je nach Windows-Version sind zur Treiberinstallation Administratorrechte erforderlich.

Wurden die Treiber erfolgreich installiert, schließen Sie den USB-Netzwerkadapter an einen unbelegten USB 2.0-Anschluss Ihres Computers an. Dieser muss einen Strom von 500 mA liefern können.

Verbinden Sie den RJ45-Anschluss des USB-Netzwerkadapters über ein 1:1-verbundenes Netzwerkkabel mit Ihrem Switch bzw. Router.

Anschließend ist möglicherweise ein Neustart von Windows nötig, bevor der USB-Netzwerkadapter einwandfrei funktioniert.

### **Tipps und Hinweise**

- Schließen Sie den USB-Netzwerkadapter nur an einen USB2.0-Port des Computers an, da ein USB1.1-Port zu langsam ist.
- Wenn Sie für Ihr Netzwerk einen eigenen Netzwerk- oder Systemadministrator haben (etwa in einer größeren Firma), so lassen Sie ihn den Anschluss und die Treiberinstallation übernehmen, schließen Sie den USB-Netzwerkadapter nicht selbst an.
- Die angegebene maximale Datenübertragungsrate von 10/100MBit wird im praktischen Betrieb niemals erreicht. Das ist zurückzuführen auf die verwendete Übertragungstechnik, auf Übertragungsfehler, auf andere Geräte im Netzwerk usw.
- Bei Windows kann es etwas dauern, bis die Rechner im Netzwerk sichtbar werden.

Wenn Sie die Rechner eingeschaltet haben und Windows auf allen Rechnern nach ein paar Sekunden geladen ist, können Sie in der Regel nicht sofort einen anderen Rechner zugreifen.

Falls nach mehreren Minuten immer noch kein Zugriff möglich ist, so sind die Einstellungen einer verwendeten Firewall oder eines Virenscanners zu überprüfen.

Auch die Zugriffsrechte müssen natürlich entsprechend eingestellt werden, falls Sie Betriebssysteme mit solchen Eigenschaften einsetzen.

Beim Zugriff auf einen Netzwerkdrucker oder andere Geräte im Netzwerk beachten Sie deren Bedienungsanleitung.

Es gibt zahlreiche Ursachen, warum keine Netzwerkverbindung zustande kommt. Bitte beachten Sie entsprechende Fachliteratur oder fragen Sie einen Fachmann.

• Sofern Sie keinen eigenen DHCP-Server verwenden (z.B. in allen DSL-Routern integriert), sollten Sie jedem Gerät im Netzwerk eine eigene feste IP-Adresse zuweisen.

Stellen Sie beispielsweise den Router auf 192.168.1.1 ein, den ersten Computer auf 192.168.1.2, den zweiten Computer auf 192.168.1.3 usw.

Die ersten drei Zahlen müssen auf allen Computern gleich sein, die letzte Zahl darf Werte von 1 bis 254 annehmen.

Die "Subnet-Mask" ist auf allen Computern und Geräten im Netzwerk auf 255.255.255.0 einzustellen.

Achten Sie unbedingt darauf, dass eine IP-Adresse (also z.B. 192.168.1.1) nur ein einziges Mal im Netzwerk verwendet wird. Wenn Sie Ihren Router fest auf die IP-Adresse 192.168.1.1 eingestellt haben, darf kein anderes Gerät im Netzwerk diese IP-Adresse verwenden!

- Achten Sie auf eine ausreichende Belüftung des USB-Netzwerkadapters. Dieser kann sich bei Betrieb erwärmen. Decken Sie den USB-Netzwerkadapter nicht ab.
- Auf dem USB-Netzwerkadapter befindet sich eine blaue LED zur Funktionsanzeige:

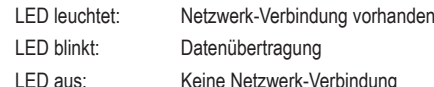

### **Pflege und Reinigung**

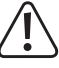

 Verwenden Sie auf keinen Fall aggressive Reinigungsmittel, Reinigungsalkohol oder andere chemische Lösungen, da diese die Oberfläche angreifen oder die Funktion beeinträchtigen können.

- Trennen Sie das Produkt vom Computer.
- Verwenden Sie ein trockenes, faserfreies Tuch zur Reinigung des Produkts. Es darf kein Wasser in das Produkt eindringen.
- Drücken Sie beim Reinigen nicht zu stark auf die Oberfläche, um Kratzspuren zu vermeiden.

## **Entsorgung**

Elektronische Geräte sind Wertstoffe und gehören nicht in den Hausmüll. Entsorgen Sie das Produkt am Ende seiner Lebensdauer gemäß den geltenden gesetzlichen Bestimmungen.

Sie erfüllen damit die gesetzlichen Verpflichtungen und leisten Ihren Beitrag zum Umweltschutz

## **Technische Daten**

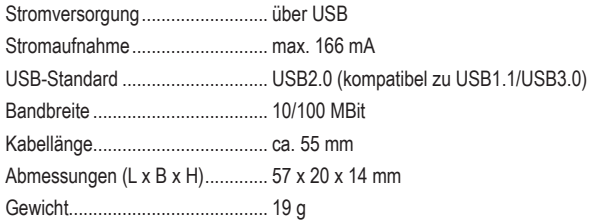

Seringe Abweichungen in Abmessungen und Gewicht sind produktionstechnisch bedingt.

> Dies ist eine Publikation der Conrad Electronic SE, Klaus-Conrad-Str. 1, D-92240 Hirschau (www.conrad.com). Alle Rech-<br>te einschließlich Übersetzung vorbehalten. Reproduktionen jeder Art, z. B. Fotokopie, Mikroverfilmung Copyright 2021 by Conrad Electronic SE.<br>2435399\_v1\_0821\_02\_dm\_mh\_DE

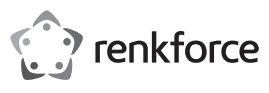

## **Operating Instructions**

## **USB 10/100 network adapter Item No. 2435399**

### **Intended use**

The product is designed to be connected to the USB2.0 port of a computer and it is intended to serve as a network port (10/100MBit).

For safety and approval purposes, you must not rebuild and/or modify this product. If you use the product for purposes other than those described above, the product may be damaged. In addition, improper use can result in or other hazards. Read the instructions carefully and store them in a safe place. Make this product available to third parties only together with its operating instructions.

This product complies with the statutory national and European requirements. All company names and product names are trademarks of their respective owners. All rights reserved.

• Operating instructions

## **Delivery content**

- USB network adapter
- Data carrier with driver

### **Up-to-date operating instructions**

Download the latest operating instructions at www.conrad.com/downloads or scan the QR code shown. Follow the instructions on the website.

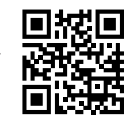

### **Explanation of symbols**

The symbol with the exclamation mark in the triangle is used to indicate important information in these operating instructions. Always read this information carefully.

 $\rightarrow$  The arrow symbol indicates special information and advice on operation.

### **Safety instructions**

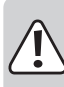

**Read the operating instructions carefully and especially observe the safety information. If you do not follow the safety instructions and information on proper handling in this manual, we assume no liability for any resulting personal injury or damage to property. Such cases will invalidate the warranty/ guarantee.**

### **a) General information**

- The device is not a toy. Keep it out of the reach of children and pets.
- Do not leave packaging material lying around carelessly. This may become dangerous playing material for children.
- Protect the appliance from extreme temperatures, direct sunlight, strong jolts, high humidity, moisture, flammable gases, steam and solvents.
- Do not place the product under any mechanical stress.
- If it is no longer possible to operate the product safely, take it out of operation and protect it from any accidental use. Safe operation can no longer be guaranteed if the product:
	- is visibly damaged,
	- is no longer working properly,
	- has been stored for extended periods in poor ambient conditions or
- has been subjected to any serious transport-related stresses.
- Please handle the product carefully. Jolts, impacts or a fall even from a low height can damage the product.
- Consult an expert when in doubt about the operation, safety or connection of the appliance.
- Maintenance, modifications and repairs must only be completed by a technician or an authorised repair centre.
- If you have questions which remain unanswered by these operating instructions, contact our technical support service or other technical personnel.
- Also observe the safety and operating instructions of any other devices which are connected to the product.

### **Driver Installation, Connection**

 $\rightarrow$  Do not connect the USB network adapter to the computer yet. First install the required driver.

Insert the supplied data carrier into the respective drive of your computer.

If the installation program does not start automatically, open the CD main directory and start the "autorun.exe" program. Follow all the instructions in Windows.

 Depending on the Windows version, administrator rights might be necessary to install the drivers.

After the driver installation, connect the USB network adapter to a USB2.0 port on the com-

puter. The USB port must be able to supply a current of 500 mA.

Connect the RJ45 port of the USB network adapter to your switch or router using a 1:1 connected network cable.

It might be necessary to restart Windows before the USB network adapter functions properly.

### **Tips and Notes**

 $\epsilon$ 

- Connect the USB network adapter to a USB2.0 port on your computer, as a USB1.1 port is too slow.
- If you have a network or system administrator who is responsible for your network (for example in a larger company), allow him or her carry out the connection and driver installation; do not install the USB network adapter yourself.
- The stated maximum data transfer rate of 10/100MBit will never be attained in practice. This is due to the communication method used, transmission errors, other devices on the network etc.
- With Windows, it might take some time until the PCs appear on the network.
- When you turn on the computer, after a few seconds, when Windows is loaded on all computers, you will be able to access all the other PCs immediately.

If, after a few minutes, it is still not possible to access other PCs, check any firewall and/or virus scanner settings that may be used.

Naturally, the access permissions also have to be set accordingly, if you are using an operating system that offers such features.

Consult the applicable operating instructions, when using a network printer or other devices in the network.

There are numerous causes explaining why a network connection is not successful. Please refer to the appropriate specialist literature or to a specialist technician.

If you are not using a DHCP Server (e.g. integrated in all DSL routers), you should assign a static IP address to each device within the network.

For example, set the router to 192.168.1.1, set the first computer to 192.168.1.2, the second computer to 192.168.1.3, and so on.

The first three digits must be the same on all computers; the last digit can range from 1 to 254.

The "subnet mask" has to be set to 255.255.255.0 for all the computers in the network.

Please keep in mind that an IP address (such as 192.168.1.1) can only be used once in the network. When you set your router to the IP address 192.168.1.1, no other device in the network can use this IP address!

- Always ensure sufficient ventilation of the USB network adapter. It may heat up considerably during operation. Do not cover the USB network adapter.
- On the USB network adapter, there is a blue LED for function display:

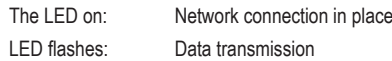

LED off: No network connection

## **Care and cleaning**

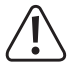

 Do not use any aggressive cleaning agents, rubbing alcohol or other chemical solutions, as these may damage the surface or impair the functioning of the device

- Disconnect the product from the computer.
- Use a dry, lint-free cloth to clean the product. Do not allow water to get inside the product.
- To prevent scratch marks, do not press too strongly on the surface when cleaning.

### **Disposal**

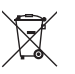

Electronic devices are recyclable waste and must not be disposed of in the household waste. At the end of its service life, dispose of the product in accordance with applicable regulatory guidelines.

You thus fulfill your statutory obligations and contribute to the protection of the environment.

### **Technical data**

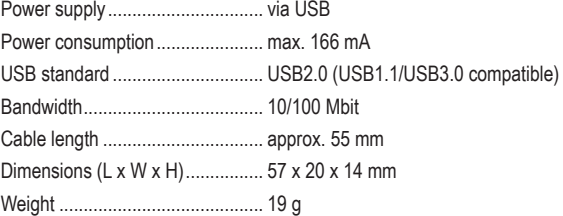

Small variations in dimensions and weight are due to the production technique.

This is a publication by Conrad Electronic SE, Klaus-Conrad-Str. 1, D-92240 Hirschau (www.conrad.com). All rights including translation reserved. Reproduction by any method (e.g. photocopying, microfilming or capturing in electronic data processing systems) requires prior written approval from the publisher. Reprinting, also in part, is prohibited. This publication reflects the technical status at the time of printing.

Copyright 2021 by Conrad Electronic SE. 2435399 v1 0821 02 dm mh EN

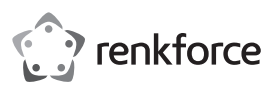

## **Mode d'emploi**

## **Adaptateur réseau 10/100 USB N° de commande 2435399**

### **Utilisation prévue**

Ce produit est prévu pour être connecté à un port USB 2.0 d'ordinateur et y met à disposition un port réseau (10/100 Mbits) supplémentaire.

Pour des raisons de sécurité et d'homologation, toute restructuration et/ou modification du produit est interdite. Le produit pourrait être endommagé en cas d'utilisation autre que celle décrite ci-dessus. De plus, une mauvaise utilisation pourrait entraîner des risques tels que courts-circuits, incendies, chocs électriques, etc. Lisez attentivement les instructions du mode d'emploi et conservez-le dans un endroit sûr. Ne mettez ce produit à la disposition de tiers qu'avec son mode d'emploi.

Ce produit est conforme aux exigences nationales et européennes en vigueur. Tous les noms d'entreprises et appellations de produits sont des marques commerciales de leurs propriétaires respectifs. Tous droits réservés.

• Mode d'emploi

## **Contenu d'emballage**

- Adaptateur réseau USB
- Support de données avec pilote

### **Mode d'emploi actualisé**

Téléchargez la dernière version du mode d'emploi sur www.conrad.com/downloads ou scannez le code QR. Suivez les instructions figurant sur le site Web.

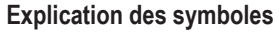

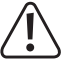

Le symbole avec le point d'exclamation dans un triangle sert à indiquer les informations importantes présentes dans ce mode d'emploi. Veuillez lire ces informations attentivement.

Le symbole de la flèche indique des informations spécifiques et des conseils spéciaux pour le fonctionnement.

### **Consignes de sécurité**

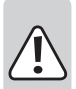

**Lisez attentivement le mode d'emploi et respectez en particulier les consignes de sécurité. Si vous ne respectez pas les consignes de sécurité et les informations relatives à la manipulation correcte contenues dans ce manuel, nous déclinons toute responsabilité en cas de dommages corporels ou matériels. De tels cas entraînent l'annulation de la garantie.**

#### **a) Informations générales**

- Le produit n'est pas un jouet. Il doit rester hors de portée des enfants et des animaux domestiques.
- Ne laissez pas traîner le matériel d'emballage. Celui-ci peut se révéler dangereux si des enfants le prennent pour un jouet.
- Gardez le produit à l'abri de températures extrêmes, de la lumière directe du soleil, de secousses intenses, d'humidité élevée, d'eau, de gaz inflammables, de vapeurs et de solvants.
- N'exposez pas le produit à des contraintes mécaniques.
- Si vous n'êtes plus en mesure d'utiliser le produit en toute sécurité, arrêtez de l'utiliser et protégez-le de toute utilisation accidentelle. Un fonctionnement sûr ne peut plus être garanti si le produit :
- est visiblement endommagé,
- ne fonctionne plus correctement,
- a été stocké pendant une période prolongée dans des conditions défavorables ou
- a été transporté dans des conditions très rudes.
- Manipulez le produit avec précaution. Des secousses, des chocs ou une chute d'une hauteur modérée peuvent endommager le produit.
- En cas de doute sur l'utilisation, les mesures de sécurité ou le branchement de ce produit, consultez un expert.
- L'entretien, les modifications et les réparations ne doivent être effectués que par un technicien ou un centre de réparation agréé.
- Si vous avez des questions qui sont restées sans réponse après avoir lu toutes les instructions d'utilisation, contactez notre service de support technique ou un autre technicien spécialisé.
- Respectez également les informations concernant la sécurité et le mode d'emploi pour les autres appareils connectés à ce produit.

### **Installation des pilotes, raccordement**

 Ne connectez pas tout de suite l'adaptateur réseau USB à l'ordinateur. Installez d'abord le pilote requis.

Introduisez le support de données pilote livré avec le lecteur correspondant de votre ordinateur. Si le programme d'installation ne démarre pas automatiquement, ouvrez le répertoire principal du support de données (par ex. avec le gestionnaire de fichiers sous Windows) et lancez le programme « autorun.exe ». Suivez toutes les instructions de Windows.

 Selon la version de Windows utilisée, les droits d'administrateur seront requis pour installer les pilotes.

Après l'installation du pilote, connectez l'adaptateur réseau USB à un port USB2.0 de l'ordinateur. Ce port USB doit pouvoir fournir un courant de 500 mA.

Raccordez le connecteur RJ45 de l'adaptateur réseau USB à votre commutateur ou votre routeur à l'aide d'un câble réseau connecté en 1:1

Il est possible que vous ayez à redémarrer Windows avant que l'adaptateur réseau USB ne fonctionne correctement.

#### **Trucs et astuces**

 $\epsilon$ 

- Connectez l'adaptateur USB seulement à un port USB 2.0 de l'ordinateur car un port USB 1.1 serait trop lent.
- Si vous avez un administrateur de réseau ou de système pour votre réseau (comme par exemple dans une grande entreprise), confiez-lui la connexion et l'installation des pilotes et ne faites pas l'installation de l'adaptateur réseau USB vous-même.
- Le taux maximum de transfert de données spécifié de 10/100 Mbits ne sera jamais atteint en pratique. Cela est dû à la technologie de transmission utilisée, à des erreurs de transfert, à d'autres appareils dans le réseau, etc.
- Si vous travaillez avec Windows, cela peut prendre un certain temps avant que les ordinateurs ne soient visibles dans le réseau.

Lorsque vous avez allumé l'ordinateur et que Windows est chargé sur tous les ordinateurs après quelques secondes, vous ne pouvez pas, en général, immédiatement accéder à un autre ordinateur.

Si au bout de plusieurs minutes, aucun accès n'est possible, vérifiez alors les réglages d'un coupe-feu ou d'un scanner de virus utilisé.

Les droits d'accès doivent également être correctement paramétrés si vous utilisez des systèmes d'exploitation avec de telles propriétés.

Lorsque vous accédez à une imprimante réseau ou à d'autres périphériques dans le réseau, respectez leur manuel d'utilisation.

Plusieurs raisons peuvent être la cause d'un échec de connexion au réseau. Veuillez alors consulter la documentation technique correspondante ou un spécialiste.

• Si vous n'utilisez pas un serveur DHCP propre (intégré dans tous les routeurs DSL par ex.), vous devrez alors attribuer à chaque périphérique du réseau une adresse IP fixe propre.

Réglez par exemple le routeur sur 192.168.1.1, le premier ordinateur sur 192.168.1.2, le deuxième ordinateur sur 192.168.1.3, etc.

Les trois premiers chiffres doivent être les mêmes sur tous les ordinateurs, tandis que le dernier chiffre peut être une valeur comprise entre 1 et 254.

Il faut régler le « Subnet-Mask » (masque de sous-réseau) sur tous les ordinateurs et les périphériques du réseau à 255.255.255.0.

Assurez-vous que chaque adresse IP (par exemple 192.168.1.1) ne soit utilisée qu'une seule fois dans le réseau. Si vous avez paramétré votre routeur à l'adresse IP 192.168.1.1, aucun autre appareil sur le réseau ne doit utiliser cette adresse IP !

• Veillez à ce que la ventilation de l'adaptateur réseau USB soit suffisante. Il peut devenir chaud en cours de fonctionnement. Ne couvrez pas l'adaptateur réseau USB.

• L'adaptateur réseau USB dispose d'un voyant LED bleu qui indique le statut de fonctionnement :

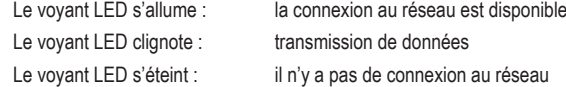

### **Entretien et nettoyage**

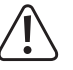

 N'utilisez en aucun cas des produits de nettoyage agressifs, à base d'alcool ou toute autre solution chimique, car ceux-ci pourraient attaquer la surface ou altérer le fonctionnement.

- Déconnectez le produit de l'ordinateur.
- Pour nettoyer le produit, utilisez un chiffon sec et non pelucheux. Ne laissez pas l'eau pénétrer dans le produit.
- Lors du nettoyage, ne pas appuyer trop fort sur la surface afin d'éviter les rayures.

### **Élimination des déchets**

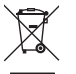

Les appareils électroniques sont des matériaux recyclables et ne doivent pas être éliminés avec les ordures ménagères. En fin de vie, éliminez le produit conformément aux dispositions légales en vigueur.

Vous respectez ainsi les ordonnances légales et contribuez à la protection de l'environnement.

## **Caractéristiques techniques**

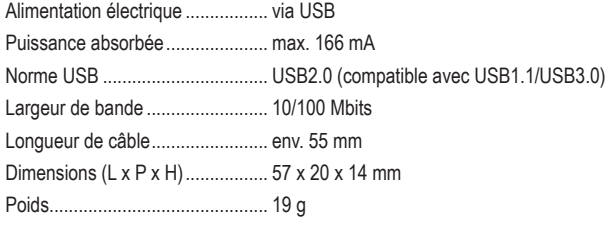

 $\rightarrow$  Les légères variations de dimensions et de poids sont dues à la technique de production.

Ce document est une publication de Conrad Electronic SE, Klaus-Conrad-Strasse 1, D-92240 Hirschau - Allemagne<br>(www.conrad.com). Tous droits réservés y compris la traduction. La reproduction par n'importe quel moyen, p. ex.

Copyright 2021 by Conrad Electronic SE. 2435399\_v1\_0821\_02\_dm\_mh\_FR

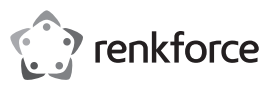

## **Gebruiksaanwijzing**

## **USB 10/100-netwerkadapter Bestelnr. 2435399**

# **Beoogd gebruik**

Het product is bedoeld voor aansluiting op een USB2.0-poort van een computer en stelt daar een netwerkpoort (10/100MBit) ter beschikking.

Om veiligheids- en goedkeuringsredenen mag u niets aan dit product veranderen. Als het product voor andere doeleinden wordt gebruikt dan hierboven beschreven kan het worden beschadigd. Bovendien kan onjuist gebruik resulteren in kortsluiting, brand, elektrische schok of andere gevaren. Lees de gebruiksaanwijzing goed door en bewaar deze op een veilige plek. Het product mag alleen samen met de gebruiksaanwijzing aan derden ter hand worden gesteld.

Het product is in overeenstemming met de nationale en Europese wettelijke voorschriften. Alle bedrijfs- en productnamen zijn handelsmerken van de betreffende eigenaren. Alle rechten voorbehouden.

• Gebruiksaanwijzing

### **Leveringsomvang**

- USB-netwerkadapter
- Gegevensdrager met stuurprogramma

### **Meest recente gebruiksaanwijzing**

Download de meest recente gebruiksaanwijzing via www.conrad.com/downloads of scan de afgebeelde QR-code. Volg de aanwij zingen op de website.

### **Verklaring van de symbolen**

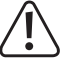

Dit symbool met het uitroepteken in een driehoek wordt gebruikt om belangrijke informatie in deze gebruiksaanwijzing te onderstrepen. Lees deze informatie altijd aandachtig door.

Het pijl-symbool duidt op speciale informatie en advies voor het gebruik.

#### **Veiligheidsinstructies**

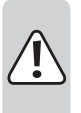

**Lees de gebruiksaanwijzing aandachtig door en neem vooral de veiligheidsinformatie in acht. Indien de veiligheidsinstructies en de aanwijzingen voor een juiste bediening in deze gebruiksaanwijzing niet worden opgevolgd, aanvaarden wij geen verantwoordelijkheid voor hieruit resulterend persoonlijk letsel of materiële schade. In dergelijke gevallen vervalt de aansprakelijkheid/garantie.**

#### **a) Algemene informatie**

- Het artikel is geen speelgoed. Houd het buiten het bereik van kinderen en huisdieren.
- Laat verpakkingsmateriaal niet achteloos rondslingeren. Dit kan voor kinderen gevaarlijk speelgoed worden.
- Bescherm het product tegen extreme temperaturen, direct zonlicht, sterke schokken, hoge luchtvochtigheid, vocht, ontvlambare gassen, dampen en oplosmiddelen.
- Stel het product niet aan mechanische spanning bloot.
- Als het product niet langer veilig gebruikt kan worden, stel het dan buiten bedrijf en zorg ervoor dat niemand het per ongeluk kan gebruiken. Veilig gebruik kan niet langer worden gegarandeerd als het product:
- zichtbaar is beschadigd,
- niet meer naar behoren werkt,
- gedurende een langere periode onder slechte omstandigheden is opgeslagen of
- onderhevig is geweest aan ernstige transportbelasting.
- Behandel het product met zorg. Schokken, stoten of zelfs een val van geringe hoogte kunnen het product beschadigen.
- Neem contact op met een deskundige wanneer u twijfelt over de werking, veiligheid of verbinding van het product.
- Onderhoud, aanpassingen en reparaties mogen alleen uitgevoerd worden door een technicus of een daartoe bevoegd servicecentrum.
- Als u nog vragen heeft die niet door deze gebruiksaanwijzing worden beantwoord, kunt u contact opnemen met onze technische dienst of ander technisch personeel.
- Neem tevens de veiligheids- en gebruiksinstructies van andere apparaten die op het product zijn aangesloten in acht.

## **Installatie van stuurprogramma('s), aansluiting**

 Sluit de USB-netwerkadapter nog niet aan op de computer. Installeer eerst het noodzakelijke stuurprogramma.

Plaats de meegeleverde gegevensdrager in het betreffende station van uw computer.

Als het installatieprogramma niet automatisch start, opent u de hoofddirectory van de gegevensdrager (bij Windows bijv. met Verkenner) en start u het programma "autorun.exe". Volg alle aanwijzingen van Windows.

Afhankelijk van de Windows-versie zijn administrator-rechten noodzakelijk voor de installatie van het stuurprogramma.

Sluit de USB-netwerkadapter aan op een USB2.0-poort op de computer nadat de driver is geïnstalleerd. Deze moet 500 mA stroom kunnen leveren.

Verbind de RJ45-aansluiting van de USB-netwerkadapter via een 1:1-aangesloten netwerkkabel met uw switch of router.

Vervolgens moet Windows eventueel opnieuw worden opgestart, voordat de USBnetwerkadapter naar behoren functioneert.

### **Tips en aanwijzingen**

 $\epsilon$ 

- Sluit de USB-netwerkadapter alleen aan op een USB2.0-poort van de computer, omdat een USB1.1-poort te langzaam is.
- Indien u voor uw netwerk beschikt over een eigen netwerk- of systeembeheerder (bijv. in een groter bedrijf), laat deze dan de aansluiting en de installatie van het stuurprogramma uitvoeren, sluit de USB-netwerkadapter niet zelf aan.
- De vermelde maximale gegevensoverdrachtsnelheid van 10/100 Mbit wordt in de praktijk niet bereikt. Dat is toe te schrijven aan de gebruikte overdrachtstechniek, overdrachtsfouten, andere apparaten in het netwerk, enz.
- Bij Windows kan het even duren voordat de computers in het netwerk zichtbaar zijn.

Indien u de computer ingeschakeld hebt en Windows op alle computers na een paar seconden is opgestart, kunt u in de regel niet direct toegang krijgen tot een andere computer. Als u na meerdere minuten nog steeds geen toegang krijgt, dient u de instellingen van de firewall of de virusscanner te controleren.

Ook dienen de toegangsrechten natuurlijk overeenkomstig te worden ingesteld voor het geval u besturingssystemen met dergelijke eigenschappen gebruikt.

Bij de toegang tot een netwerkprinter of andere apparaten in het netwerk dient u de gebruiksaanwijzing daarvan in acht te nemen.

Er bestaan tal van oorzaken waardoor er geen netwerkverbinding tot stand komt. Lees de betreffende vakliteratuur of raadpleeg een vakman.

• Wanneer u geen eigen DHCP-server gebruikt (bijv. in alle DSL-routers geïntegreerd), dient u aan iedere computer in het netwerk een eigen vast IP-adres toe te kennen.

Stel bijvoorbeeld de router in op 192.168.1.1, de eerste computer op 192.168.1.2, de tweede computer op 192.168.1.3 enz.

De eerste drie getallen moeten op alle computers gelijk zijn, het laatste cijfer mag waarden van 1 tot 254 aannemen.

Het "Subnet-Mask" dient op alle computers en apparaten in het netwerk op 255.255.255.0 ingesteld te worden.

Let u er beslist op dat een IP-adres (dus bijv. 192.168.1.1) maar eenmaal in het netwerk gebruikt wordt. Als u uw router op het vaste IP-adres 192.168.1.1 ingesteld hebt, mag geen ander apparaat in het netwerk dit IP-adres gebruiken!

- Let erop, dat de USB-netwerkadapter voldoende wordt geventileerd. Deze kan bij gebruik warm worden. De USB-netwerkadapter niet afdekken.
- Op de USB-netwerkadapter bevindt zich een blauw led-lampje dat de werking weergeeft:

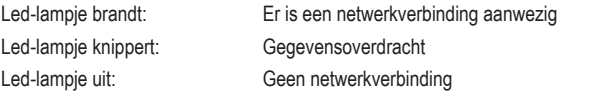

### **Onderhoud en reiniging**

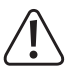

 Gebruik in geen geval agressieve reinigingsmiddelen, reinigingsalcohol of andere chemische oplossingen, omdat deze het oppervlak kunnen beschadigen of de functie kunnen belemmeren.

- Koppel het product los van de computer.
- Gebruik een droog, pluisvrij doekje voor de reiniging van het product. Zorg ervoor dat er geen water in het product binnendringt.
- Druk tijdens het reinigen niet te stevig op het oppervlak om krassen te voorkomen.

### **Verwijdering**

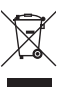

Elektronische apparaten zijn recyclebare stoffen en horen niet bij het huisvuil. Voer het product aan het einde van zijn levensduur volgens de geldende wettelijke bepalingen af.

U voldoet daarmee aan de wettelijke verplichtingen en draagt bij aan de bescherming van het milieu.

## **Technische gegevens**

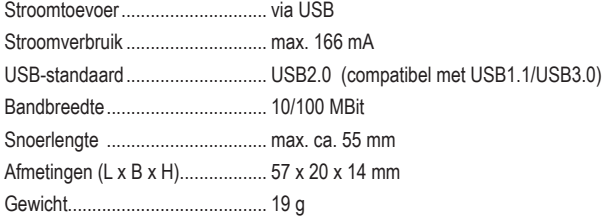

Seringe afwijkingen in afmetingen en gewicht kunnen productietechnisch voorkomen.

Dit is een publicatie van Conrad Electronic SE, Klaus-Conrad-Str. 1, D-92240 Hirschau (www.conrad.com). Alle rechten<br>incl. vertaling voorbehouden. Elke reproductie, ongeacht de methode, bijv. fotokopie, microverfilming of